Code

# **ECF Getting started guide**

### Version 2.2.1

© Copyright 2012 EmbCode AB

### **Table of contents**

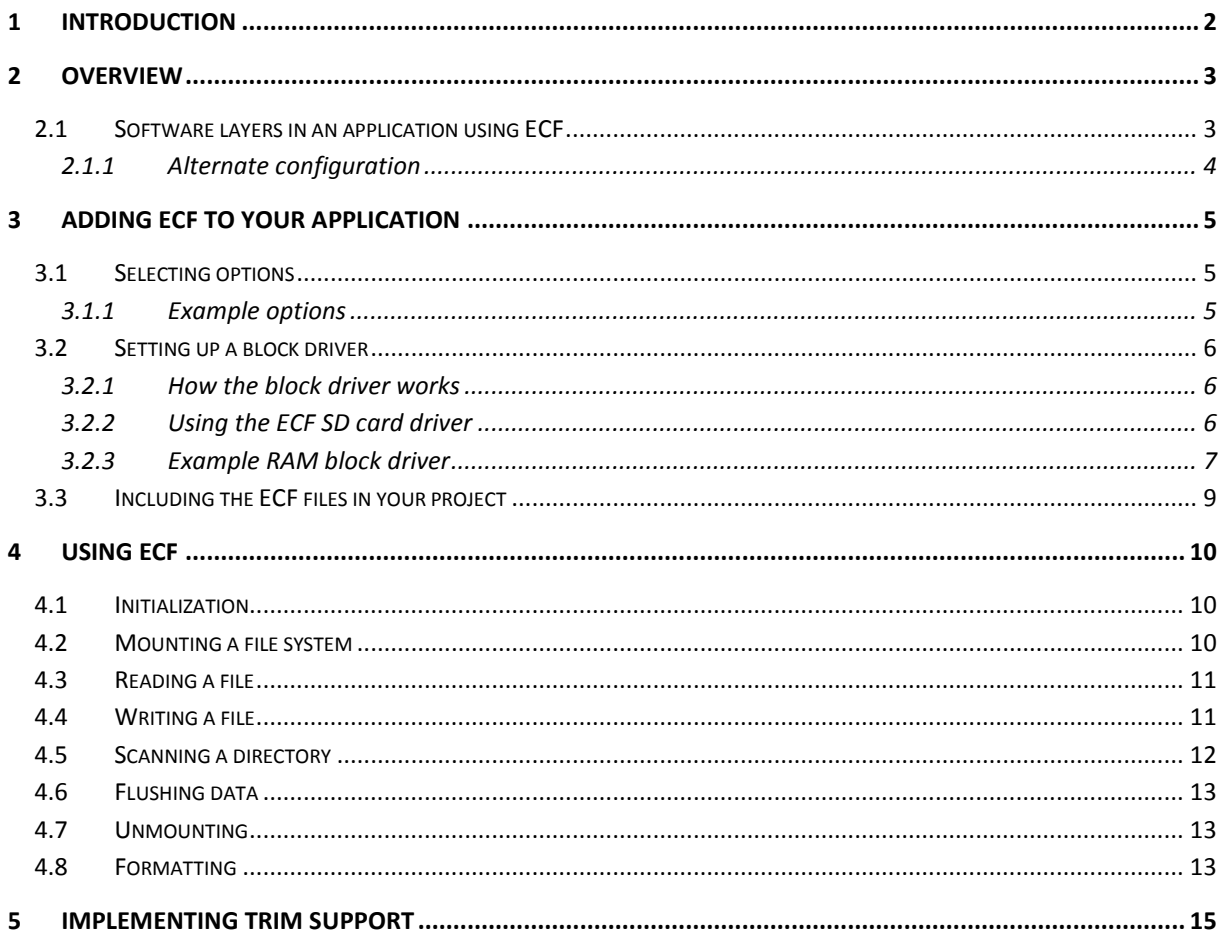

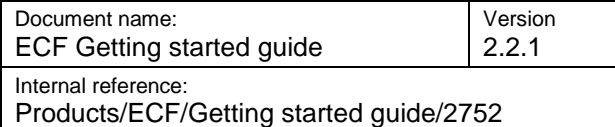

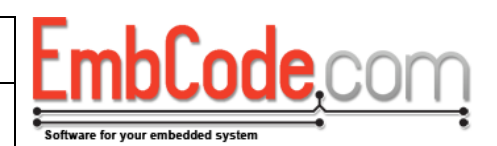

### <span id="page-1-0"></span>**1 Introduction**

The EmbCode FAT file system (ECF) is a file system driver intended for use in embedded systems. It provides the application programmer with an interface (API) which can be used to access individual files and directories on a storage device.

This document is intended for developers that are about to start using ECF. It describes how to compile ECF, how to select options and how to implement a suitable block driver. It also contains examples on how ECF is used.

*Section 2 Overview* describes how ECF works and how it relates to the rest of your application.

*Section 3 Adding ECF to your application* is a practical guide on how to add the ECF code to your application.

*Section 4 Using ECF* contains examples on how to use ECF.

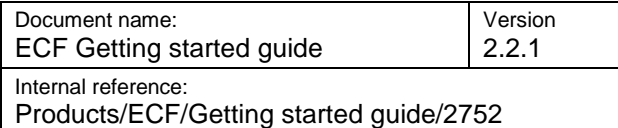

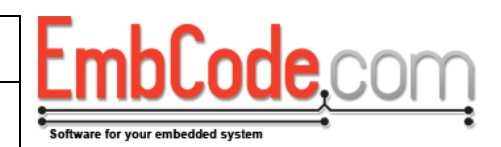

### <span id="page-2-0"></span>**2 Overview**

### <span id="page-2-1"></span>**2.1 Software layers in an application using ECF**

In order to better understand how ECF fits in the rest of your application code the image below might be helpful.

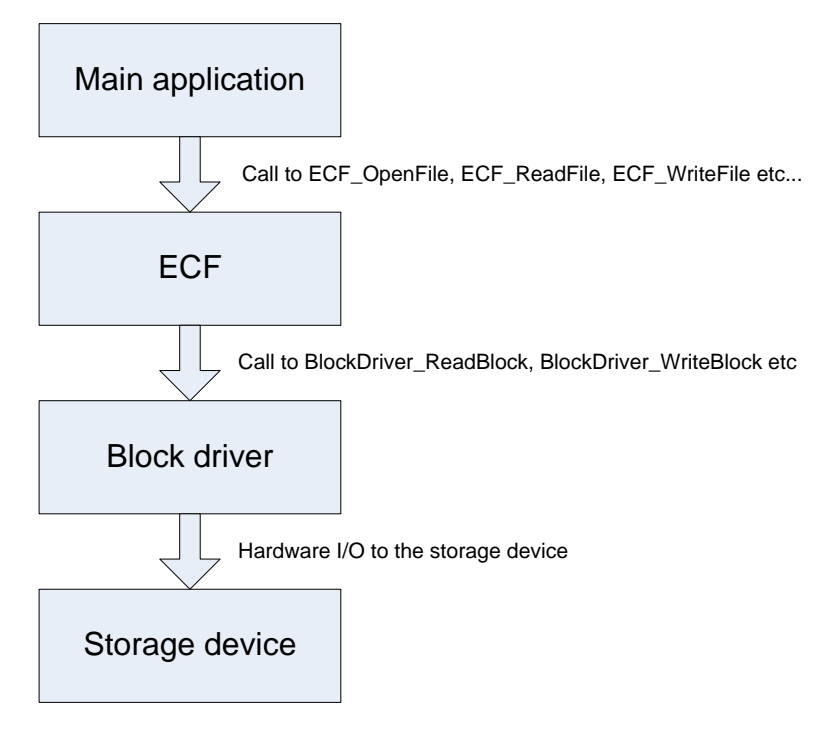

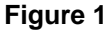

#### **Main application:**

This is the main application code. This is the part that needs to access files and that you are responsible for writing.

#### **ECF:**

The EmbCode FAT file system takes the high level file operations and translates them into simple block level reads and writes that the block driver can handle.

#### **Block driver:**

The block driver is called from ECF and is responsible for reading and writing data blocks to the actual hardware.

This is usually the ECF SD Card driver or a custom flash driver you've written for your specific flash chip.

#### **Storage device:**

This is the actual physical storage device that your data is stored on. It is usually an SD card or a flash memory chip.

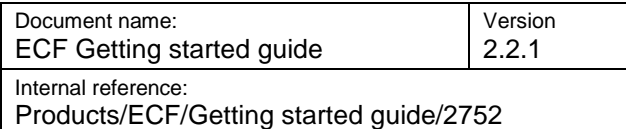

#### <span id="page-3-0"></span>2.1.1 Alternate configuration

ECF also supports accessing several file systems simultaneously which alters the model slightly. The most common case is that ECF connects to both a fixed storage device and a removable one. E.g. a flash chip soldered directly to the PCB and a removable SD card.

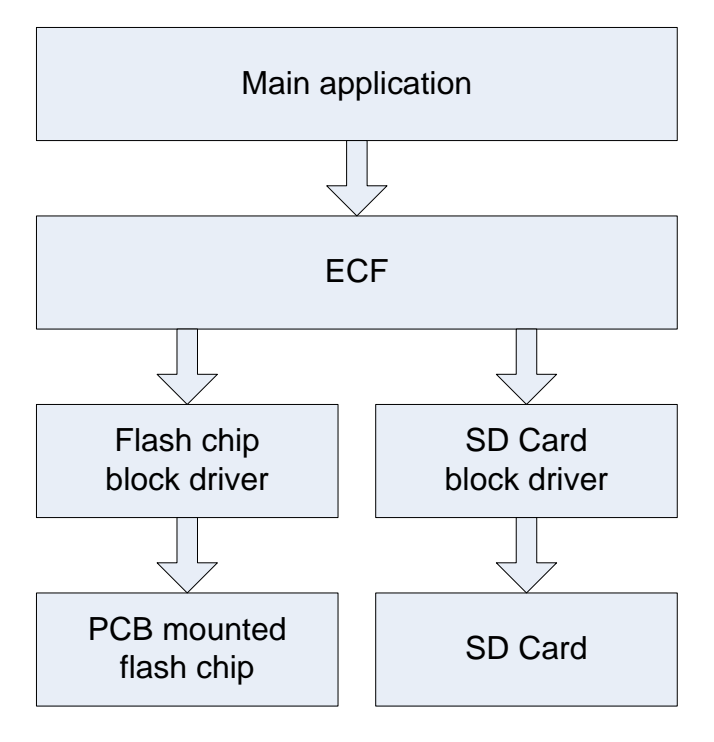

**Figure 2**

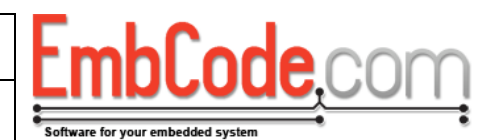

### <span id="page-4-0"></span>**3 Adding ECF to your application**

The files you receive as part of ECF comes packaged in a directory structure like this:

```
ECF 2.2.1/
       Documentation/
       ECF Explorer/
       Example ECF Options/
       Example Projects/
       Source/
```
To use ECF in your application you will need to do the following:

- Select the options for ECF
- Create a block driver or copy an existing one
- Include the ECF source files in your build environment in order to compile them.

### <span id="page-4-1"></span>**3.1 Selecting options**

ECF can be customized to fit your embedded system. Options are set in a file called *Project.h* which is included by ECF.

*Project.h* should be set in one of your configured include directories in order for ECF to find it.

<span id="page-4-2"></span>3.1.1 Example options

Example options are available in the Example ECF Options folder. Example options are available for a *minimal* system, a *normal* system and a *large* system.

For a *minimal* system, all options that use extra RAM or ROM are disabled. For a *normal* system, most functions are available but the size of the cache is limited. For a *large* system, all functions are available and the cache is optimized for speed.

Below are the options for a *normal* system:

```
// Support long file names
#define ECF OPT SUPPORT LONG FILENAMES
// Support mounting of 2 drives simultaneously (A: and B:)
#define ECF_OPT_SUPPORTED_MOUNTPOINTS 2
// Support formatting of storage devices
#define ECF_OPT_SUPPORT_FORMAT
// Keep 2 sectors in the cache (will use 4*512 = 2048 bytes for cache)
#define ECF_OPT_SECTOR_CACHE 4
```
Individual options are explained in detail in the document *ECF API Reference*.

Products/ECF/Getting started guide/2752

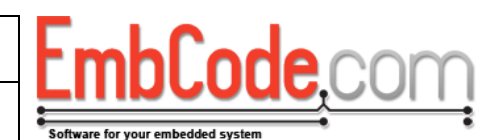

## <span id="page-5-0"></span>**3.2 Setting up a block driver**

A block driver is responsible for reading and writing the raw blocks of data from and to your storage device. ECF will call the block driver whenever it needs to read or write something.

Example block drivers are available in the Source/Blockdriver folder

<span id="page-5-1"></span>3.2.1 How the block driver works

When ECF needs to access the storage device it will access the block driver through a struct called ECF\_BlockDriver. This struct needs to be set up before the file system can be mounted.

You need to use at least four members of *struct ECF\_BlockDriver*:

- The function pointer *m\_fnReadSector* which points to a function that will read a sector from the storage device.
- The function pointer *m\_fnWriteSector* which points to a function that will write a sector to the storage device.
- The function pointer *m\_ fnGetVolumeInformation* which points to a function that will ECF will call to determine the sector size and total size of the storage device.
- The void pointer *m\_BlockDriverData* which the block driver can use to store private data. ECF supplies it to the block driver when calling the three functions above.

Please note that the block driver usually have more functions than the three mentioned above. The other functions are used for e.g. initialization. These must of course be called appropriately before the block driver can be used by ECF.

See *ECF API Reference* for a more detailed explanation of the block driver functions.

<span id="page-5-2"></span>3.2.2 Using the ECF SD card driver

If you plan to use the SD Card driver you will not need to write your own block driver. You just need to include SD Card driver source files in your project. By including these files you will have access to these functions:

```
ECF ErrorCode SDCard Init(void);
ECF_ErrorCode SDCard ConnectToCard(void);
ECF_ErrorCode SDCard ReadSector(
  struct ECF BlockDriver *bd,
    DWORD sector, 
    BYTE *data
)
ECF_ErrorCode SDCard WriteSector(
  struct ECF BlockDriver *bd,
    DWORD sector, 
    BYTE *data
)
ECF ErrorCode SDCard GetVolumeInformation(
```
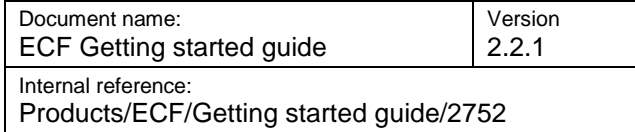

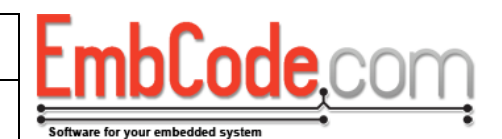

```
struct ECF BlockDriver *bd,
 WORD* pwSectorSize, 
 DWORD* pdwNumberOfSectors
```
)

You will need to call SDCard\_Init() and SDCard\_ConnectToCard(void) before you attempt to mount a file system. A simple example might look like this:

```
struct ECF BlockDriver bd;
  ECF Init();
  SDCard Init();
   // Set up the blockdriver
  memset(&bd, 0, sizeof(struct ECF BlockDriver));
bd.fnReadSector = SDCard ReadSector;
bd.fnWriteSector = SDCard WriteSector;
   bd.fnGetVolumeInformation = SDCard_GetVolumeInformation;
  ... make sure that an SD card is actually present ...
   if(SDCard_ConnectToCard() != SDCARD_STATUS_OK)
      halt("Can't connect to SD card");
  // Call ECF Mount() to mount the file system.
   ...
```
#### <span id="page-6-0"></span>3.2.3 Example RAM block driver

Below is the source code of a simple RAM block driver. It might not be really useful in a real system but it shows how to implement a block driver:

```
// Create a global to hold our data. Make it 32 kb
BYTE ramDriveData[64][512];
ECF_ErrorCode RAM_GetVolumeInformation(
   struct ECF BlockDriver *bd,
    WORD* pwSectorSize, 
   DWORD* pdwNumberOfSectors)
{
    *pwSectorSize = 512;
    *pdwNumberOfSectors = 64;
   return ECFERR_SUCCESS;
}
ECF_ErrorCode RAM_ReadSector(struct ECF_BlockDriver *bd, DWORD sector, BYTE
*dota\overline{ta})
{
   if(sector >= 64)
       return ECFERR_PARAMETERERROR;
```
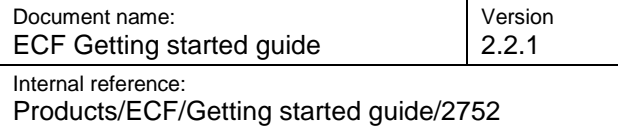

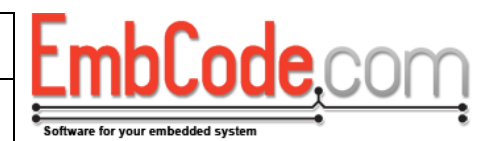

```
memcpy(data, ramDriveData[sector], 512);
   return ECFERR_SUCCESS;
}
ECF_ErrorCode RAM_WriteSector(struct ECF_BlockDriver *bd, DWORD sector,
BYTE *data){
  if(sector >= 64)
      return ECFERR_PARAMETERERROR;
  memcpy(ramDriveData[sector], data, 512);
   return ECFERR_SUCCESS;
}
```
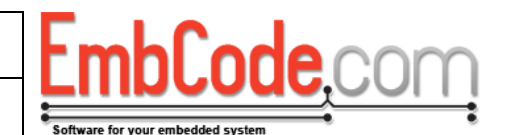

#### Products/ECF/Getting started guide/2752

### <span id="page-8-0"></span>**3.3 Including the ECF files in your project**

If you are using ECF in a single project you can copy the entire Source folder to your project folder. If you're using ECF as a part of several different projects it is better include the Source folder in your include path.

Either way, you can then start using ECF by adding:

#include **<**ECF/ECF.h**>**

to your source code. Also add the files:

ECF/ECF.c ECF/ECF\_Internals.c ECF/ECF\_SectorCache.c

as source files to your project. This will build and link ECF. Below is an example from IAR:

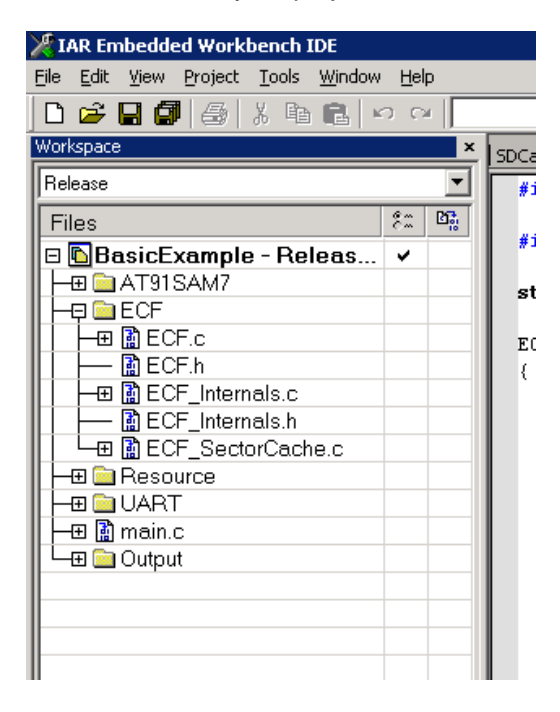

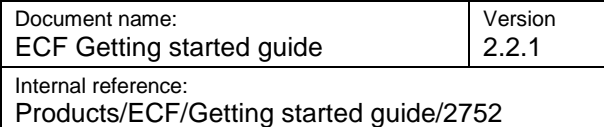

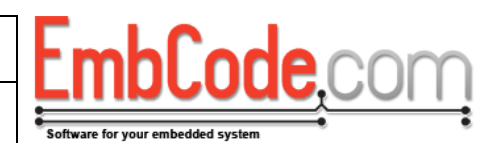

### <span id="page-9-0"></span>**4 Using ECF**

### <span id="page-9-1"></span>**4.1 Initialization**

In order to use ECF we must first initialise it to reset its internal state. Initialization is straightforward, we just call ECF\_Init().

```
 if(ECF_Init() != ECFERR_SUCCESS)
   halt("Can't initialize ECF");
```
### <span id="page-9-2"></span>**4.2 Mounting a file system**

To access a file system you will need to mount it. This will tell ECF which block driver to use and check that the storage device contains a valid FAT file system.

We'll start by filling out the ECF\_BlockDriver struct which contains pointers our block driver functions.

```
 struct ECF_BlockDriver bd;
 memset(&bd, 0, sizeof(struct ECF_BlockDriver));
bd.fnReadSector = SDCard ReadSector;
bd.fnWriteSector = SDCard WriteSector;
bd.fnGetVolumeInformation = SDCard GetVolumeInformation;
```
This will provide information for ECF for the three basic functions it needs from the block driver.

We continue by calling ECF\_Mount:

```
 // Will mount partition 1 on the block device accessed by bd
if(ECF_Mount('A', &bd, ECF_MOUNT_PARTITION1) != ECFERR_SUCCESS)
    halt("Can't mount filesystem");
```
This will mount the first partition on the block device. This is the most common case when dealing with SD cards since they usually only contain one partition.

It will assign this mounted file system the drive letter 'A'.

In a matter very much like MS-DOS, ECF uses drive letters to distinguish between different drives. So to access a file called in "My file.txt" on the SD Card we just mounted we would refer to it as "A:\My file.txt".

If "My file.txt" was in the directory "My directory" we would access using the path "A:\My directory\My file.txt"

Remember that when entering the paths as C string you need to escape \. So the path above needs to be entered as "A:\\My directory\\My file.txt".

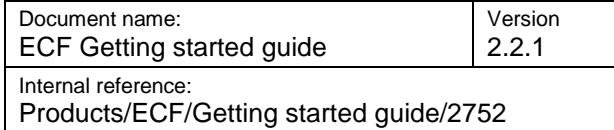

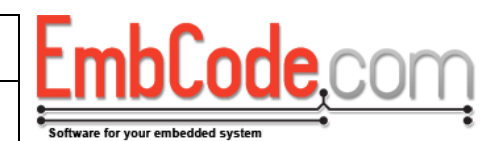

### <span id="page-10-0"></span>**4.3 Reading a file**

In order to access a file we need to create an ECF\_FileHandle. There is no need to initialize it, it will be cleared automatically when we open a file. Since we're going to read data, we'll also create a place to hold the data.

```
struct ECF FileHandle fileHandle;
BYTE data\overline{3}2];
```
To open the file, we'll use our file handle, specify the file name and also the file mode.

```
if(ECF OpenFile(&fileHandle, "A:\\My datafile.dat", ECF MODE READ)
     != ECFERR_SUCCESS)
  halt("Can't open file 'My datafile.dat'");
```
To read the first 32 bytes of the file we just call ECF\_ReadFile.

```
if(ECF_ReadFile(&fileHandle, data, 32) != ECFERR_SUCCESS)
   halt("Can't read file");
```
Once we're done, we'll close the file handle.

```
 if(ECF_CloseFile(&fileHandle)) != ECFERR_SUCCESS)
    halt("Can't close file");
```
Even if we only read data in this example, we need to check the return code of ECF\_CloseFile(). The reason is that since ECF has a built in cache, ECF\_Close() (or any other operation) might trigger a write operation for a previous read/write which we need to catch.

You may open and use as many files as you wish. You may also open the same file multiple times but you may only open one handle to a specific file in ECF\_MODE\_READ\_WRITE or ECF\_MODE\_APPEND. The other file handles to that file must be in ECF\_MODE\_READ.

### <span id="page-10-1"></span>**4.4 Writing a file**

To write data to a file is very similar to reading data. We'll just open the file in the ECF\_MODE\_READ\_WRITE mode and call ECF\_WriteFile() to actually write the data.

```
struct ECF FileHandle fileHandle;
if(ECF OpenFile(&fileHandle, "A:\\My datafile.dat", ECF MODE READ WRITE)
     != ECFERR_SUCCESS)
   halt("Can't open file 'My datafile.dat'");
 // Assume 'data' holds 32 bytes of data to write
if(ECF WriteFile(&fileHandle, data, 32) != ECFERR SUCCESS)
```
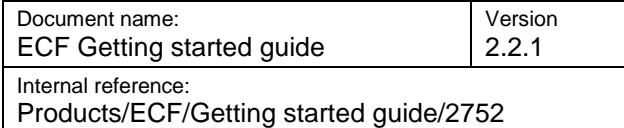

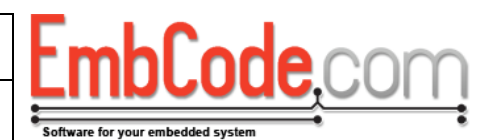

```
 halt("Can't write file");
```
It is possibly to mix and match calls to ECF\_ReadFile(), ECF\_WriteFile() and ECF\_SeekFile() on a file opened in the ECF\_MODE\_READ\_WRITE mode. (ECF\_SeekFile() changes the position of the file cursor)

When we are done, we close the file. ECF will automatically flush all the data to disk when a file is closed to make sure it is written.

```
 if(ECF_CloseFile(&fileHandle) != ECFERR_SUCCESS)
   halt("Can't close file");
```
### <span id="page-11-0"></span>**4.5 Scanning a directory**

In order to list all the files and directories within another directory we'll need to create a struct ECF\_FileHandle again. This is used by ECF to keep track of how much of the directory we've scanned so far. We'll also create a struct ECF\_FileDirectoryData that ECF will fill with information about the files and directories we scan.

```
struct ECF FileHandle scanHandle:
struct ECF FileDirectoryData fileDirectoryData;
```
In order to start scanning a directory we'll call ECF\_ScanDirBegin()

```
 if(ECF_ScanDirBegin(&scanHandle, "B:\\My directory") != ECFERR_SUCCESS)
  halt("Can't scan path 'B:\\My directory'");
```
And then ECF\_ScanDirNext() until we've scanned the entire directory:

```
 while(
   ECF ScanDirNext(&scanHandle, &fileDirectoryData) == ECFERR SUCCESS
   \left( \right) {
    if(fileDirectoryData.m_dirAttr & ECF_ATTR_DIRECTORY)
      printf("Directory: \sqrt[3]{s}\r\n", fileDirectoryData.m szFileName);
    else
      printf("File: %s\r\n", fileDirectoryData.m szFileName);
 }
```
On each iteration ECF\_ScanDirNext() will fill *fileDirectoryData* with all available information about the current directory entry.

If ECF\_ScanDirNext is successful, it will return ECFERR\_SUCCESS until there are no more entries and then return ECFERR\_NOMOREFILES.

You may scan several directories at once. You must not, however, scan the same directory twice or from two threads as this will result in errors.

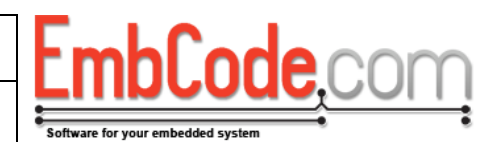

### <span id="page-12-0"></span>**4.6 Flushing data**

ECF will write data to the block driver whenever necessary. This is usually when writing and creating files but might also be when e.g. unmounting a file system.

ECF uses a cache in order to speed up the disk access. When creating or writing files, certain blocks that contain metadata about the files on the file system gets accessed often. By storing these blocks in a cache, speed is much improved.

Unfortunately, this also has a downside. When you call e.g. ECF\_WriteFile() you can't be sure that the data you wrote has actually been written to the block driver, it might be sitting in the cache.

In order to force ECF to write (flush) all unwritten data it has in its cache to the block driver you can call ECF\_Flush()

```
if(ECF Flush('A') != ECFERR SUCCESS)halt("Can't flush data to drive A:");
```
Once ECF\_Flush() returns, all your data is guaranteed to be written to the block driver.

Use ECF\_Flush() when you are expecting a power failure or when you just want to be sure that your data is written to the block driver.

But don't call ECF\_Flush() too often since this will affect performance and wear the flash unnecessarily.

### <span id="page-12-1"></span>**4.7 Unmounting**

When you're done using a file system or are going to power down you should unmount your file system. This will flush all the changed data to the block driver.

```
 if(ECF_Unmount('A') != ECFERR_SUCCESS)
   halt("Can't flush data to drive A:");
```
There is no need to un-initialize ECF. As long as you've unmounted all your file system, you can safely exit.

### <span id="page-12-2"></span>**4.8 Formatting**

If you are using an SD card it will probably already be formatted and you can just go ahead and mount it. But if you are using e.g. a flash chip that is soldered to your PCB you will need to format it before you can use it to store files.

We need to access the block driver directly to format it.

```
 struct ECF_BlockDriver bd;
 // Initialize bd, just like we did before ECF_Mount() 
 ...
```
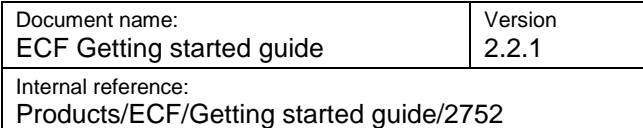

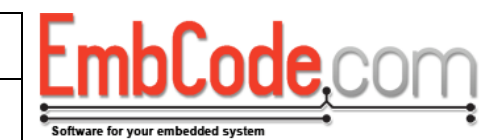

And then call ECF\_Format() to do the actual formatting.

```
 if(ECF_Format(&bd, 2048, ECF_FORMAT_ALIGN|ECF_FORMAT_QUICK) != 
ECFERR_SUCCESS)
      halt("Can't format drive");
```
This will format with a cluster size of 2048 bytes and align these to even 2048 byte boundaries. This example would be useful if your flash has a page size of 2048 bytes.

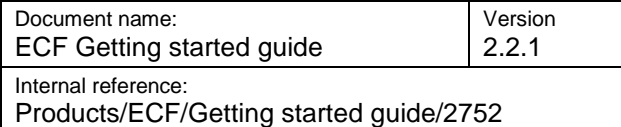

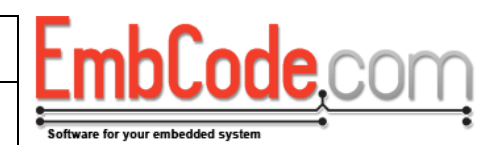

### <span id="page-14-0"></span>**5 Implementing Trim support**

ECF supports Trim which means that ECF will let the underlying driver know if a sector is used or if it can be erased.

The normal use case of Trim is to pre-erase the flash so that a write can happen immediately without waiting for an erase. But it can also be used if the underlying driver benefits from knowing which sectors are unused and can be thrown away.

To add Trim support to a block driver you need to supply the function fnTrimSectorRange() to the blockdriver. You may also supply fnWriteTrimmedSector().

fnTrimSectorRange() will be called when ECF wants to free a single or a range of sectors.

If fnWriteTrimmedSector() is supplied, it will be called instead of fnWriteSector() when ECF writes a sector that should be trimmed. ECF will keep track of which sectors are trimmed but since power losses and program crashes happen, it is still best to check that the sector is actually erased before writing to it.

Also see the documentation for fnTrimSectorRange() and fnWriteTrimmedSector() in the API Reference.